## Lógica

Experimentar con las condiciones Y / O para controlar la Base Motriz

Necesitamos Sensor de color hacia abajo

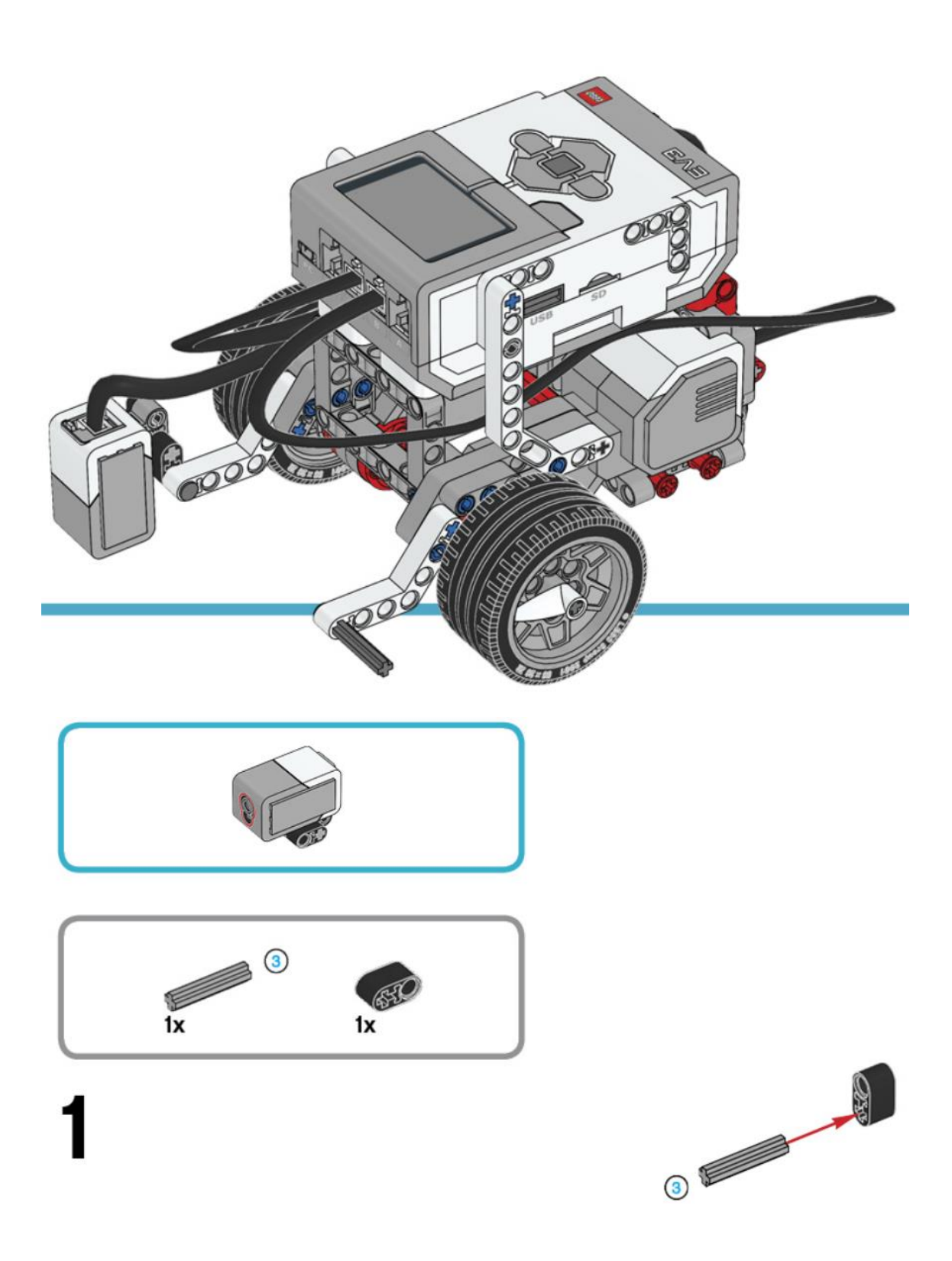

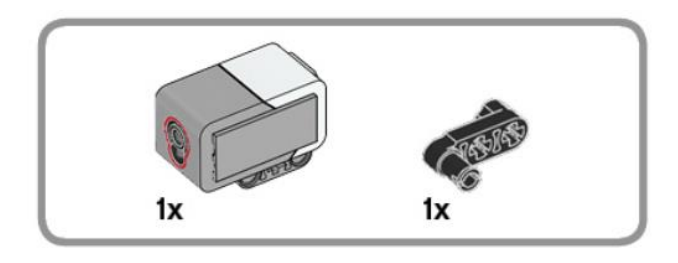

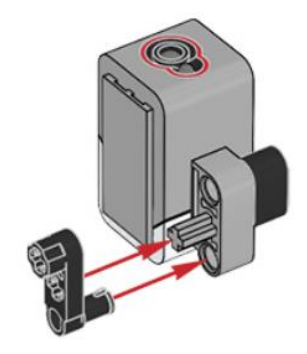

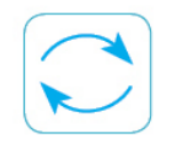

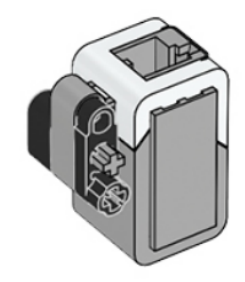

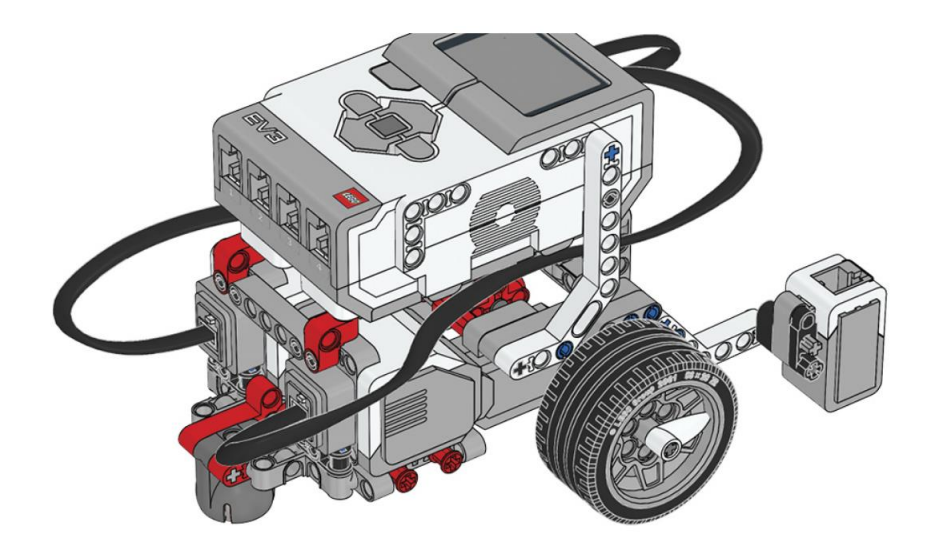

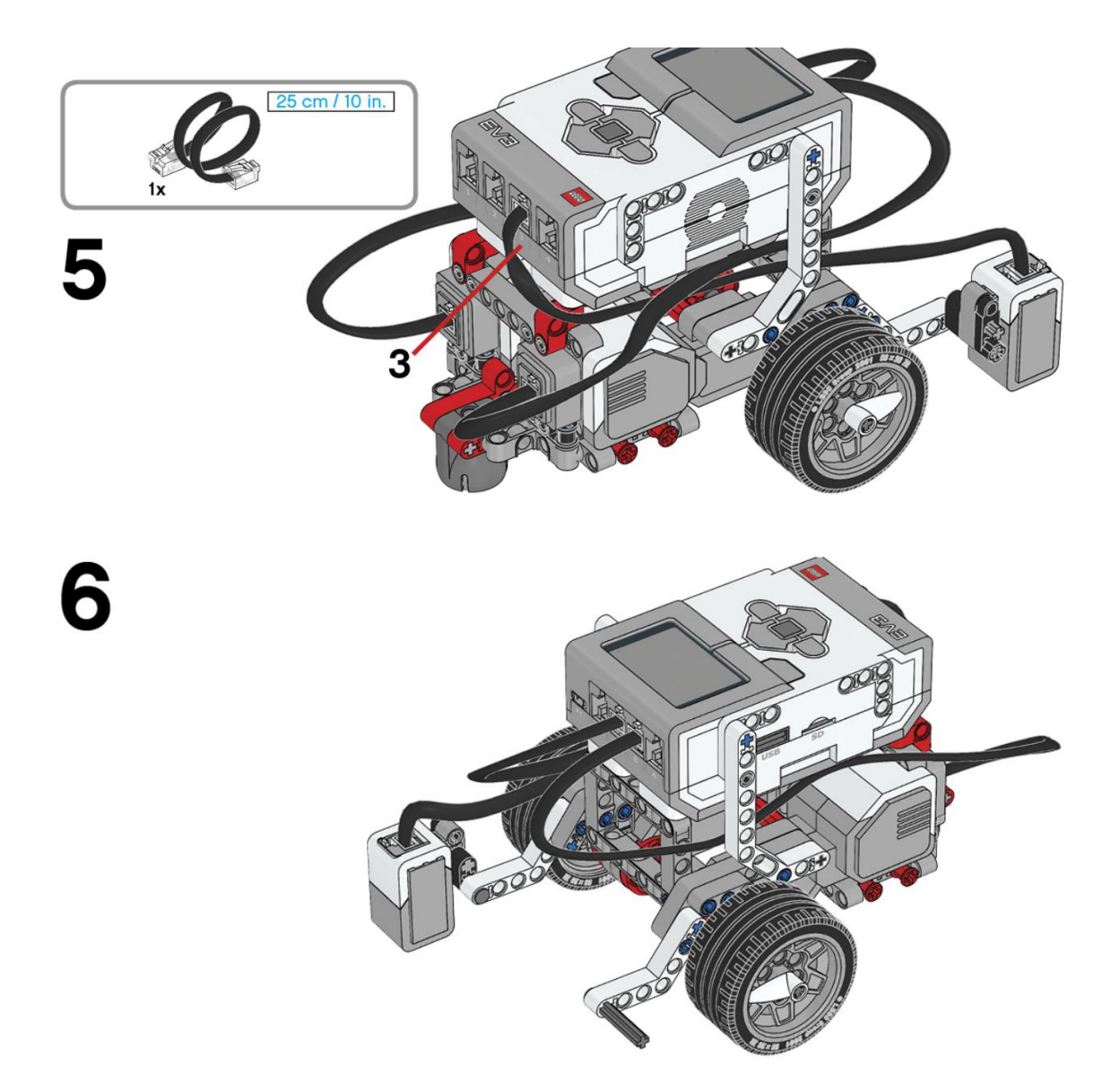

Necesitamos el Sensor Ultrasónico

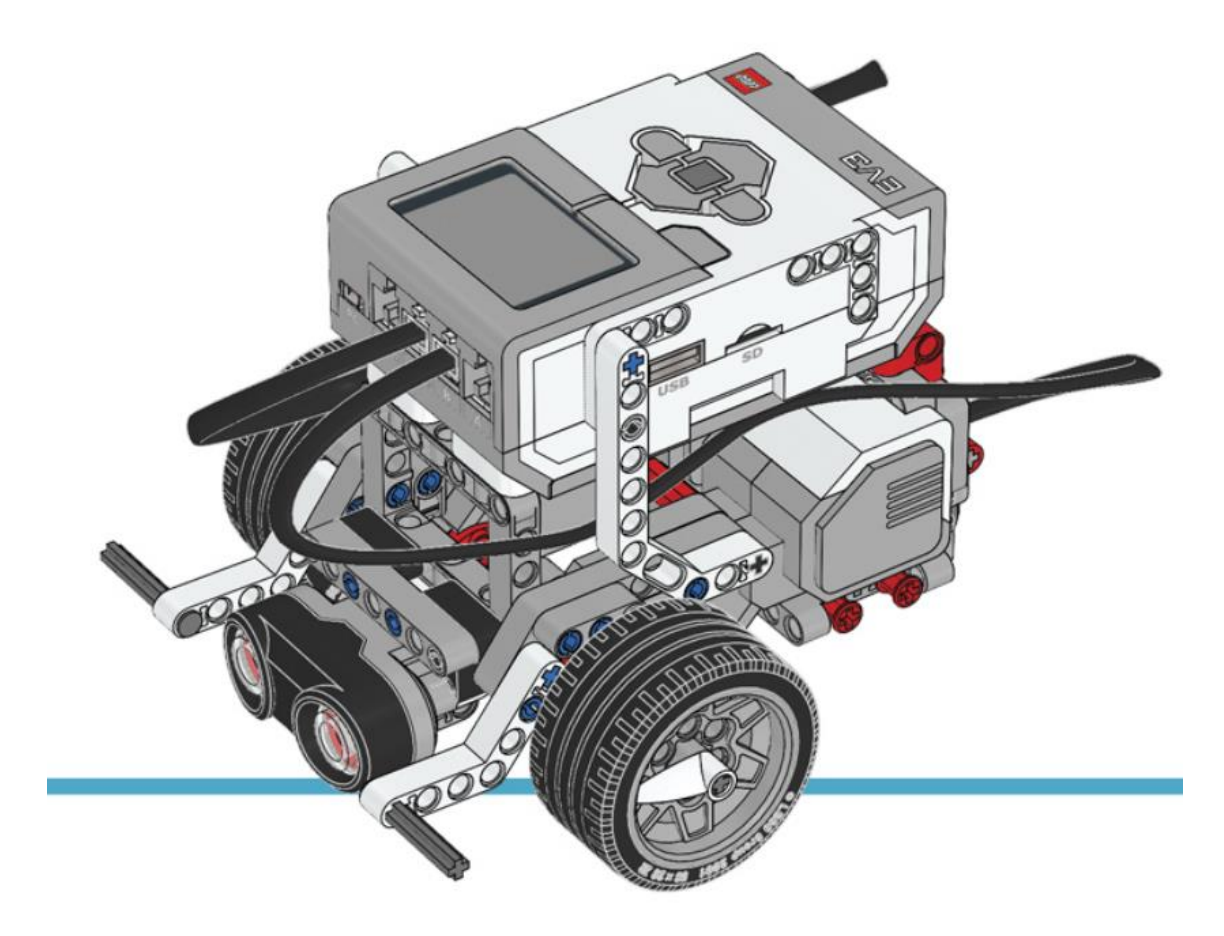

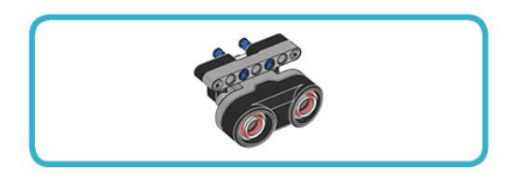

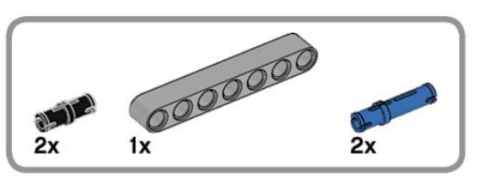

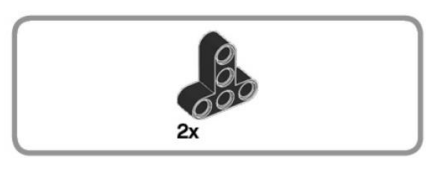

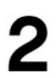

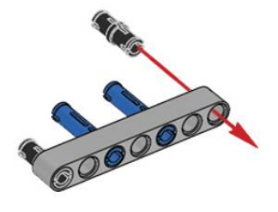

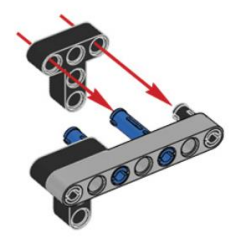

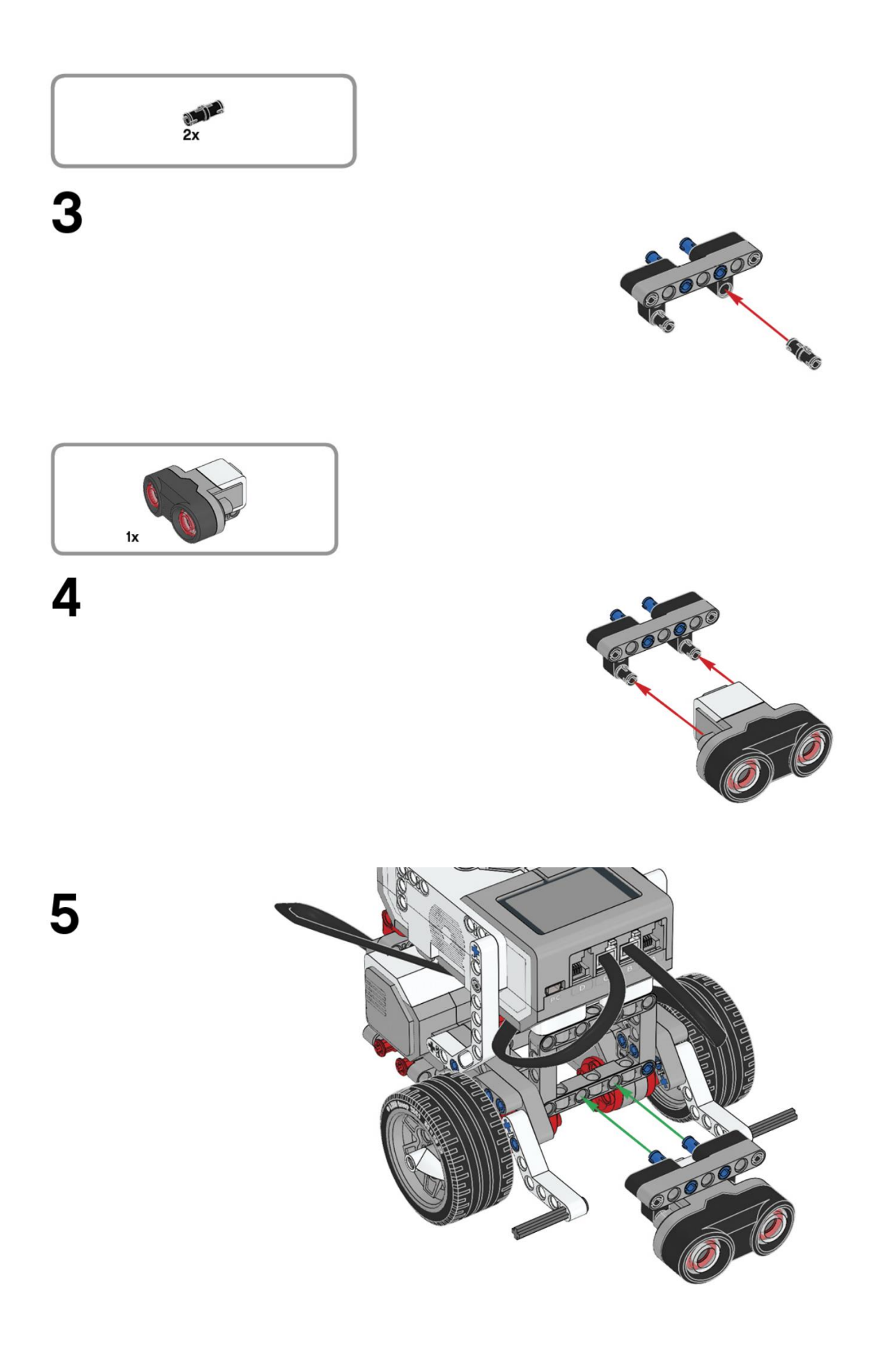

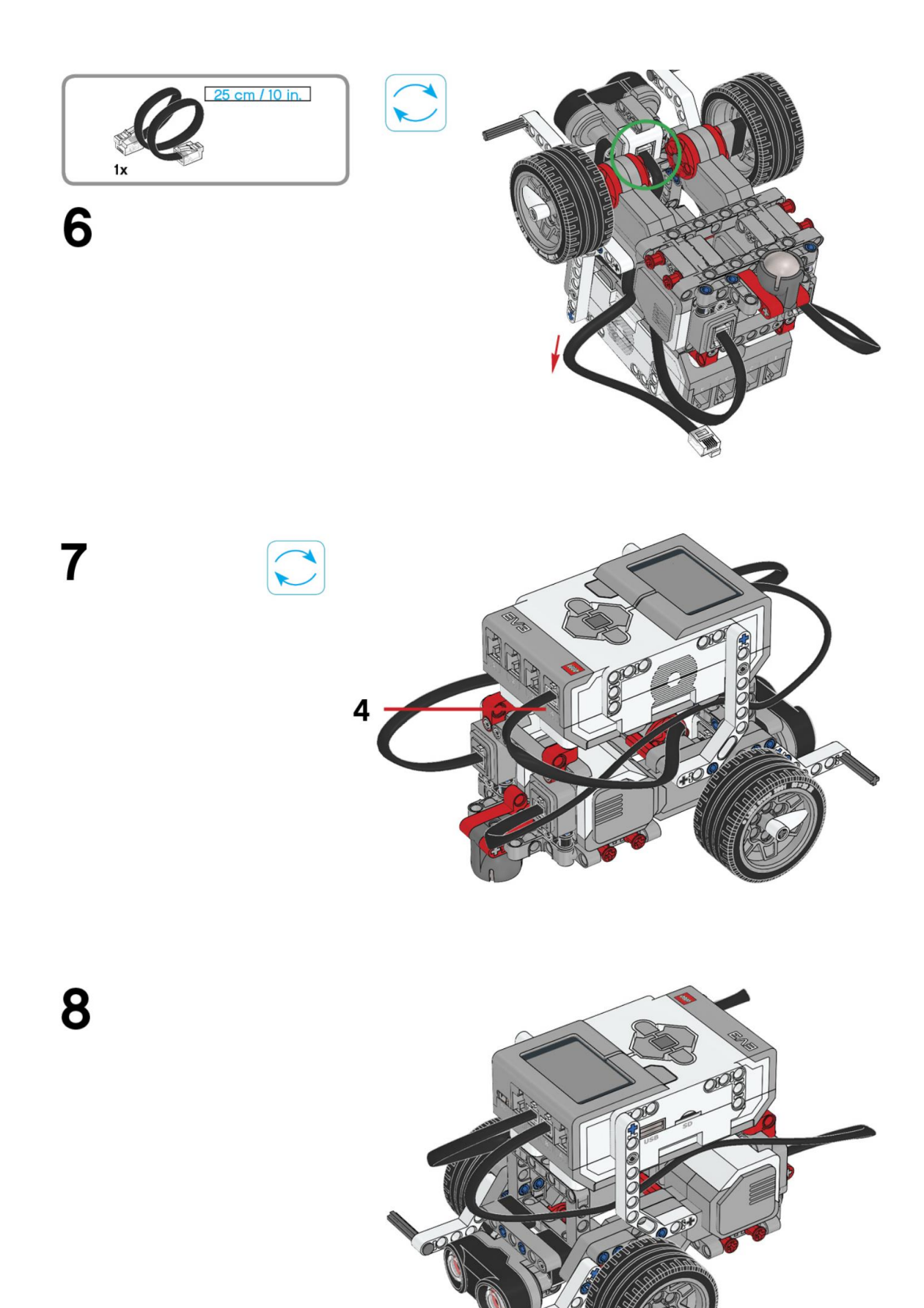

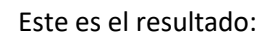

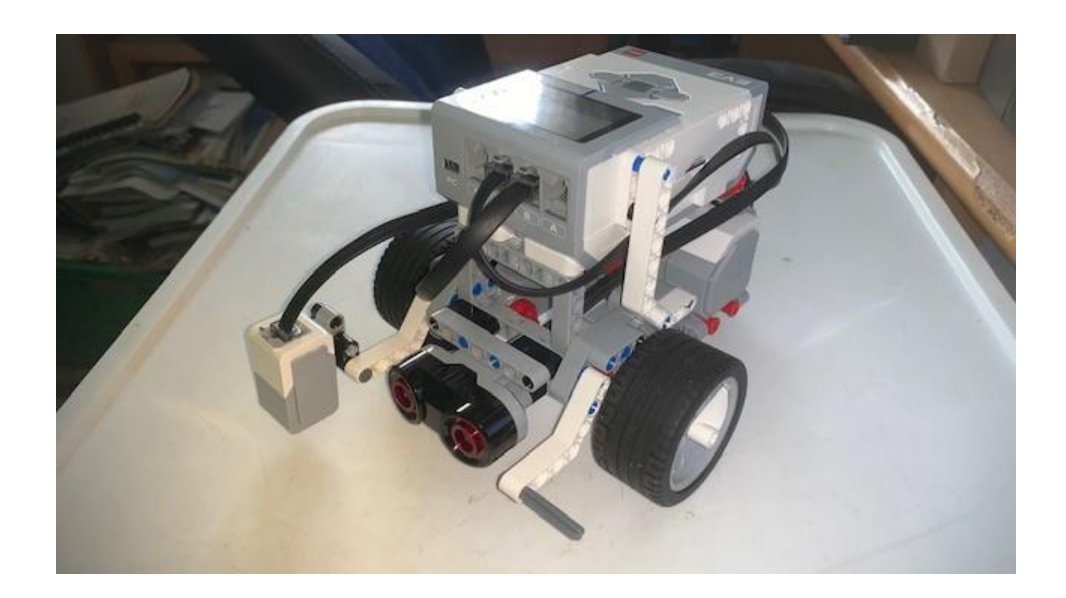

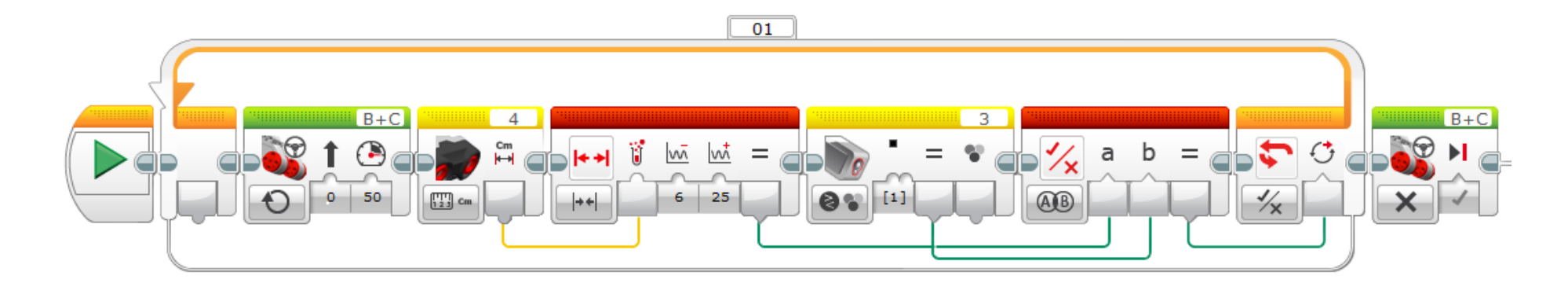

Agregamos un bucle lógico.

Agregamos un bloque de dirección, se pone en marcha línea recta a una potencia de 50%.

Agregamos un sensor ultrasónico configurador Medida – Distancia en cm.

Agregamos un bloque de rango con los valores mínimo 6 máximo 25 y le pasamos el valor del sensor ultrasónico, primera línea.

Agregar sensor de color configurando Comprar – Color, el [1] significa el negro.

Agregamos un bloque de Operaciones lógicas, en la parte inferior izquierda seleccionaremos el AND (Y), en el apartado a le pasamos los datos del bloque rango, en el apartado b le pasamos los valores lógicos de sensor de color.

Ahora conectamos el bloque lógico con el final del bucle lógico.

Al final del bucle se frena el robot.

Este será el resultado:

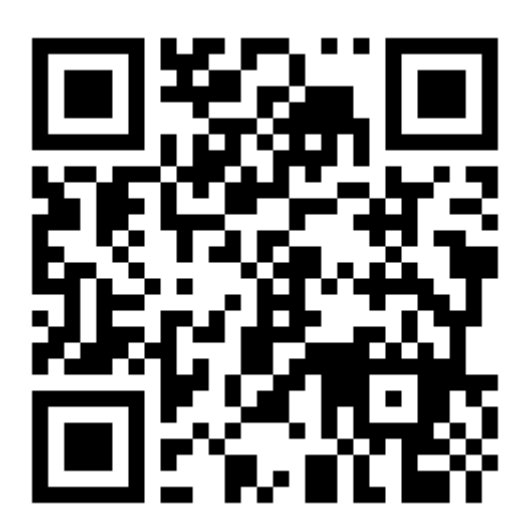